*Broadband Quality Test Plan* 

# **Broadband Quality Test Plan**

Version 1.2

**December 2007**

Page 1

### **Broadband Quality Test Plan**

## **Table of Contents**

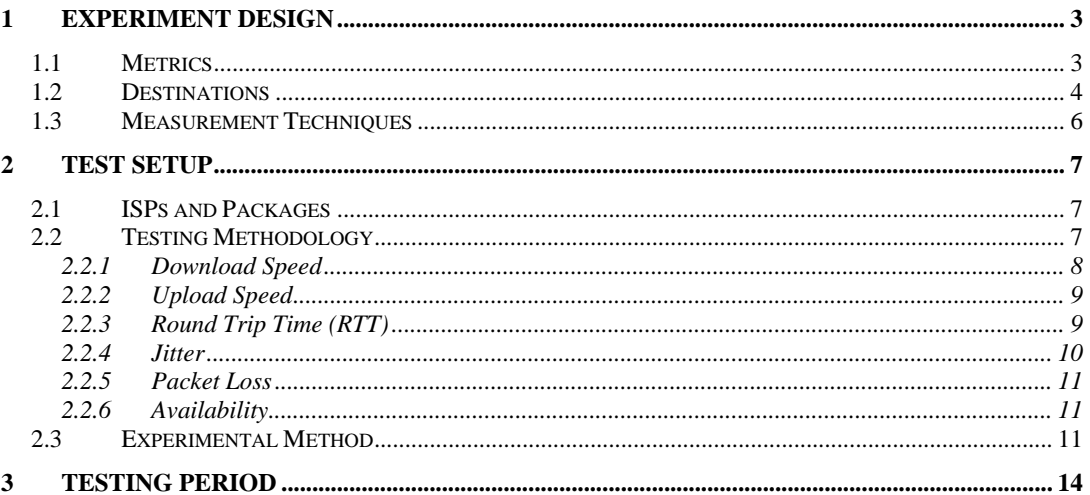

## **1 Experiment Design**

We define several metrics and destinations.

## **1.1 Metrics**

To measure the Broadband connection metrics from the subscriber perspective, we use the following metrics for our Broadband valuation:

- 1. **Download speed (kbps/Mbps)**: One of the key advertised metrics in broadband services is the download speed, which defines how much traffic a subscriber can receive to the maximum. Also the performance of many residential applications like Web-browsing, downloading content etc, depends on this metric. We will measure the actual download speed available to the subscriber.
- 2. **Upload Speed (kbps/Mbps)**: Upstream speed for the Internet connection. This metrics define the speed in which the subscriber can send traffic to Internet. Plays a significant role in responsiveness and real-time applications like VoIP etc.
- 3. **RTT (milli-sec)**: Round Trip Delay. Time taken for the traffic to reach a particular destination and return. Round-trip delay time is significant in systems that require two-way interactive communication, such as voice telephony, or ACK/NAK data systems where the round-trip time directly affects the throughput rate, such as the Transmission Control Protocol (TCP).
- 4. **Jitter (milli-sec):** jitter is the fluctuation/variation of end-to-end delay from one packet to the next packet within the same packet stream/connection/flow. Jitter experienced by the packets is more relevant for Real-time traffic like VoIP.

E.g. Radio quality voice requires less than 1 ms Jitter, toll-quality voice requires less than 20 ms jitter, normal VoIP requires jitter to be less than 30 ms. Beyond 30 ms, VoIP performance will degrade. (Source: Connection Magazine, http://www.connectionsmagazine.com/articles/5/049.html, CISCO Press Article, http://www.ciscopress.com/articles/article.asp?p=357102&rl=1)

- 
- 5. **Packet-Loss (%):** Number of packets (in percentage) which doesn't reach the destination. Packet-loss can result in highly noticeable performance issues with Streaming Technologies, VOIP, Videoconferencing, etc, and will affect all other network applications to a degree.

6. **Availability (in %)**: Broadband availability, indicates the number of times we are able to access the Broadband services. Network non-availability can happen due to various reasons like line failure, AAA failure, backhaul failure etc. This metrics indicates the reliability of the Broadband service. During our testing if *T* attempts are made to connect to the Internet, and if *F* times the attempt failed, then Availability =  $(I-F/T) \times 100\%$ . An attempt is declared as failure, *if we are not able to connect to Internet within 30 seconds*.

### **1.2 Destinations**

#### *This section explains the destinations used with respect to Broadband Evaluation from India. This destinations needs to be changed, when conducting the test in other countries.*

The following destinations will be used in the evaluation (See Figure 1):

- 1. **ISP site**: the website of the service provider
- 2. **National site**: well-known sites within the country, preferably hosted by some other ISP (the one which we are not choosing for our tests)
- 3. **Global site:** well-known global sites such as Google, Yahoo, etc. hosted outside the country

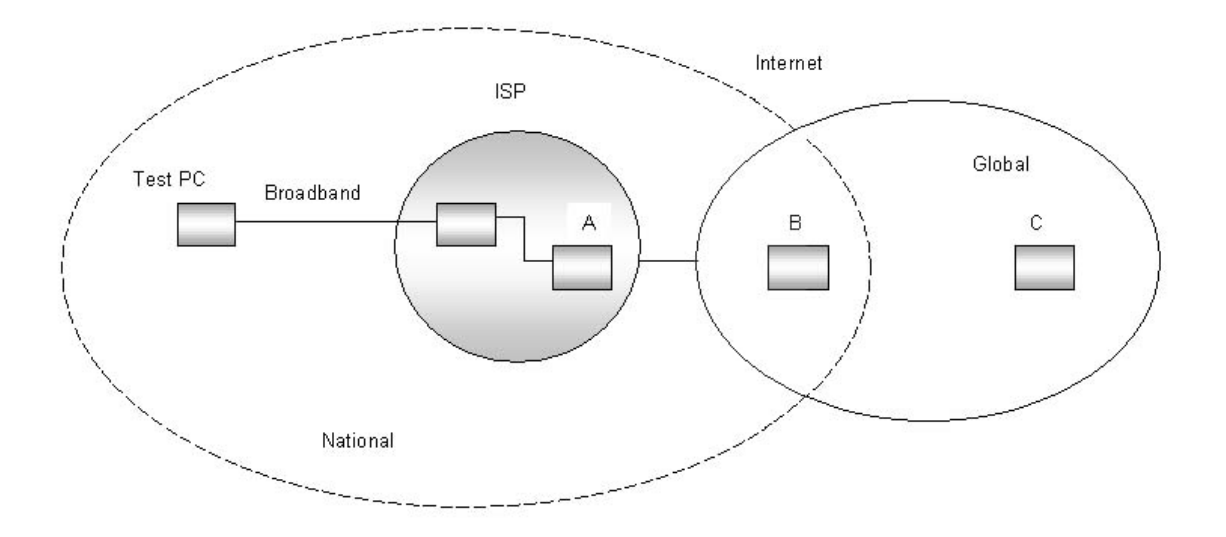

**Figure 1: Test setup showing local and remote websites** 

- $A = Broadband ISP's Website$
- $B = National Website$
- $C = Global Website$

Since some host filters ICMP traffic (Ping), we use different locations for upload/download and Ping related tests (As much as possible, we try to reuse the same location for both the tests).

#### **Table 1: Test Sites**

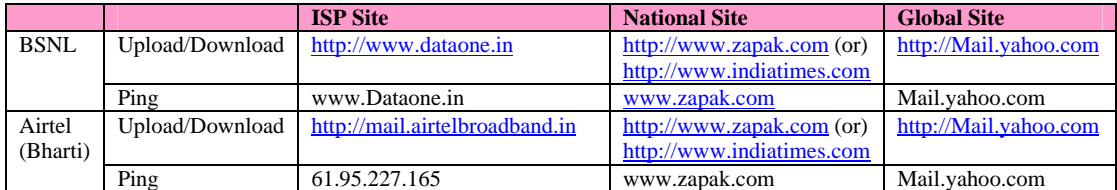

The location of the above sites is verified using IP-Locator service available at the following site (www.geobytes.com/IPLocator.htm). Also the ISP of the host is checked with the APNIC/ARIN Database through WHOIS service, this can be accessed from the www.geobytes.com/IPLocator.htm web-page by invoking the URL encircled in Blue color in Figure 2 : Screenshot of www.geobytes.com.

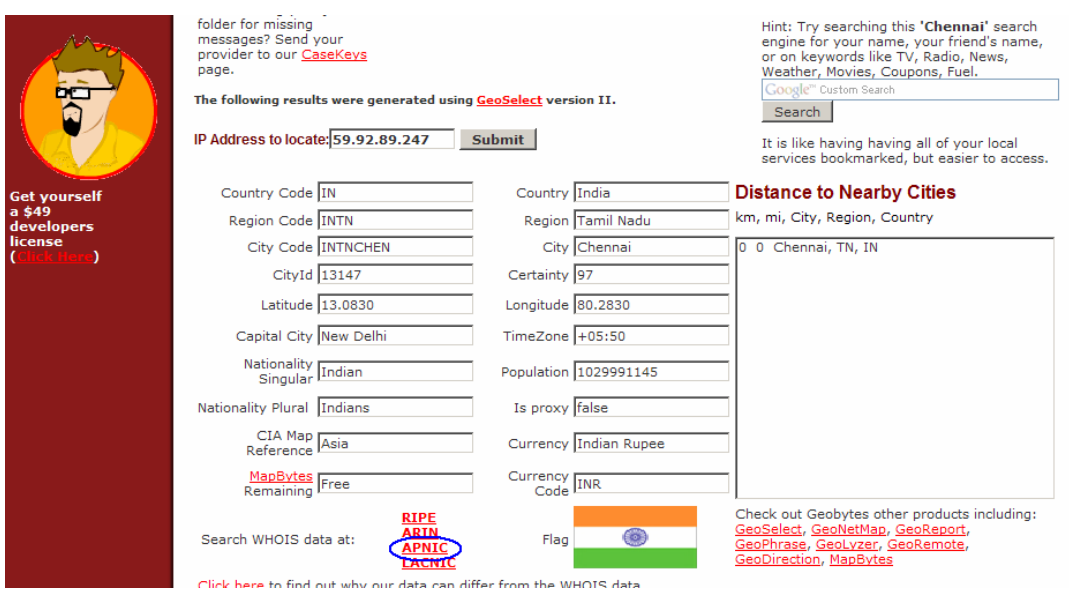

**Figure 2 : Screenshot of www.geobytes.com** 

As per the information from www.geobytes.com and WHOIS database from APNIC and ARIN, the location and ISP of our test sites are:

| <b>Test Site</b>                 | <b>Location</b>  | <b>ISP/Organization</b>            |
|----------------------------------|------------------|------------------------------------|
| 61.95.227.165                    | Tamilnadu, India | Bharti Infotel Ltd.                |
| Mail.airtelbroadband.in          | New Delhi, India | Bharti Infotel Ltd.                |
| www.zapak.com                    | Bangalore, India | <b>Reliance Communications Ltd</b> |
| Mail.yahoo.com                   | California, USA  | Yahoo Inc.                         |
| www.dataone.in                   | Mumbai, India    | <b>BSNL</b>                        |
| www.indiatimes.com               | Mumbai, India    | <b>VSNL</b>                        |
| $(integra. individuals.com)^{1}$ |                  |                                    |

**Table 2 : Test Sites and their Locations** 

## **1.3 Measurement Techniques**

For each of the destinations, some or all of the metrics are measured. These are shown in the Table 3.

| S.No. | <b>Destinations</b> | <b>ISP</b> | <b>National</b> | <b>Global</b> |
|-------|---------------------|------------|-----------------|---------------|
|       | <b>Metrics</b>      |            |                 |               |
|       | Download            | Yes        | Yes             | Yes           |
| 2     | Upload              | Yes        | Yes             | Yes           |
| 3     | <b>RTT</b>          | Yes        | Yes             | Yes           |
|       | <b>Jitter</b>       | Yes        | Yes             | Yes           |
| 5     | Loss                | Yes        | Yes             | Yes           |
|       | Availability        | Yes        | Yes             | Yes           |

**Table 3 : List of Experiments** 

 $\frac{1}{1}$  www.indiatimes.com redirect to integra.indiatimes.com for mail services. Integra.indiatimes.com is in Mumbai, India.

## **2 Test Setup**

## **2.1 ISPs and Packages**

In our testing will benchmark with two ISPs who offers similar Connection Plan. With each ISP the metrics will be collected by Residential-Package and Business-Package.

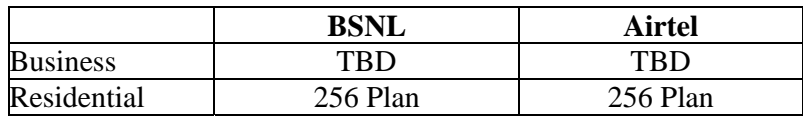

#### **Table 4: Broadband packages and operators (India)**

## **2.2 Testing Methodology**

The metrics mentioned above are measured using commonly available tools like Ping, Web-browsers and Network monitoring tools. Brief descriptions of these tools are mentioned in this section.

*Bandwidth Monitor:* Bandwidth Monitor tracks traffic of all network connections and displays real-time download and upload speeds in graphical and numerical forms (refer to screen shot below). The software logs traffic of all network connections and provides daily, weekly and monthly traffic reports. Bandwidth Monitor can also display download and upload speeds of multiple network connections on a computer at a time. For example, you can monitor bandwidth of mutiple network cards on your computer at the same time. This tool also offers useful built-in utilities: speeds stopwatch, transfer rates recorder, and bandwidth usage notification. Bandwidth Monitor works with the majority network connections including modem, ISDN, DSL, ADSL, cable modem, Ethernet cards, wireless, VPN, and more. It's compatible with Windows 98, Windows Me, Windows NT 4.0, Windows 2000, Windows XP, Windows 2003, and Windows Vista.

In our testing we use the Free Download Version of Bandwidth Monitor for this research project. The download is available at http://www.bwmonitor.com/index.htm. For extended research and commercial application, the commercial version is available.

#### *Broadband Quality Test Plan*

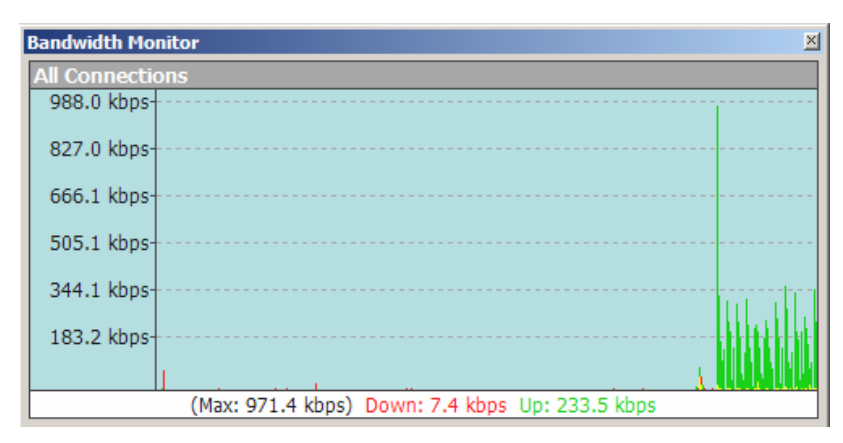

**Figure 3: Screenshot of Bandwidth Monitor** 

*Ping:* Ping is a general tool available in Windows and most other OS to check the destination reachability.

*Other Tools*: Apart from the above-mentioned tools, we use the standard Web browser (Internet Explore 6.0 or FireFox) to browse the test site and upload or download files.

#### **2.2.1 Download Speed**

#### **Prerequisites:**

The respective E-Mail accounts in the ISP, National and Global sites are stored with a mail with 5 MB attachment file.

#### **Test Procedure:**

We measure the download speed by downloading a 5 MB file from the mail attachment using a standard Web browser, and calculate the average download bandwidth using a network measuring tools like *BandwidthMonitor*.

Normally the downloading software will show the download speed, but this doesn't include TCP/IP header and other overheads. Hence we use tools (*BandwidthMonitor*), which measures the bandwidth by snooping the raw packets that is getting transferred. (*Note*: The advertised download speed by the operator is a raw bandwidth).

#### **2.2.2 Upload Speed**

#### **Prerequisites:**

The respective E-Mail accounts in the ISP, National and Global sites are ensured to have free space to upload a 5 MB attachment file.

#### **Test Procedure:**

With stand-alone application, we measure the upload speed by uploading a 5-MB file to YAHOO Mail application and calculate the average upload bandwidth using standard measuring tools like *Bandwidth Monitor*.

We use standard tools (*BandwidthMonitor*), which measures the bandwidth by snooping packets for the same reason as stated for Download speed.

### **2.2.3 Round Trip Time (RTT)**

#### **Prerequisites:**

Ensure that the Ping traffic to our test-sites is not blocked by the local firewall and the sites are reachable.

#### **Test Procedure:**

Among the stand-alone application, *ping* is a very common tool to measure the RTT. The Ping application generates an ICMP packet with a timestamp; RTT is calculated finding the difference between the current time and the received packet time-stamp. We need to generate around 100 ICMP packets, to get a good average  $(A<sub>RTT</sub>)$  on our measurement, with the interval of 1 second between packets.

Also initial Ping packet will take more RTT due to delay in ARP resolution etc. But considering the speed of the Internet and our sampling base, this error will be insignificant.

#### **2.2.4 Jitter**

#### **Prerequisites:**

Ensure that the Ping traffic to our test-sites is not blocked by the local firewall and the sites are reachable.

#### **Test Procedure:**

We use the same result as we got for the RTT using the Ping. The Result of the Ping output is saved in a file.  $M = A_{RTT}$  is the average RTT, derived out of 100 samples, and  $r_1$ ,  $r_2$  ...  $r_{100}$  are the RTT for individual packets, then the Jitter is derived using the below formula.

$$
\sum_{k=1}^{k=100} |M - r_k| / 100
$$
  

$$
k = 1
$$

In the above formula,  $r_k$  is extracted from the ping result stored in the file. Typically the output of the ping will be similar to the one shown in Figure 4 Using a script the RTT value marked in red color in Figure 4 is extracted for each packet (each line), this will be the values for  $r_1, r_2, \ldots, r_{100}$ .

```
>> ping 66.100.10.1 
Reply from 66.100.10.1: bytes=32 time=220ms TTL=228 
Reply from 66.100.10.1: bytes=32 time=211ms TTL=228 
Reply from 66.100.10.1: bytes=32 time=210ms TTL=228 
Reply from 66.100.10.1: bytes=32 time=210ms TTL=228 
Ping statistics for 66.100.10.1: 
Packets: Sent = 10, Received = 4, Lost = 6 (60% loss),
```
#### **Figure 4 : Ping Result**

#### **2.2.5 Packet Loss**

#### **Prerequisites:**

Ensure that the Ping traffic to our test-sites is not blocked by the local firewall and the sites are reachable.

#### **Test Procedure:**

Again we use *ping* to calculate the packet-loss. For the above two experiments we have been using Ping for calculating RTT and Jitter, at the end of the experiment, ping software summarizes the total number of packet transmitted, packet received and the packet loss in percentage (shown in Blue color in Figure 4 : Ping Result).

#### **2.2.6 Availability**

The network availability is measured by checking the accessibility to the Internet. As we discuss in this section, we will be running the experiment on each ISP/Packages for 6 times a day (If the net is not reachable, we may need to extend the experiment). Hence if  $T$  is the total number of times the experiment is done for a ISP/Package and *F* is the number of times internet is unreachable, then the Availability for that ISP/Package is calculated as follows.

#### $(1-F/T) \times 100\%$ .

An attempt is declared as failed, if we are not able to connect to any of local, national or International site chosen within 30 seconds. On the contrary if any one of the site is reachable within 30 seconds, the attempt is declared success.

## **2.3 Experimental Method**

This section explains the experimental method followed in our testing. Table 5 shows the test tools to be used for each experiment.

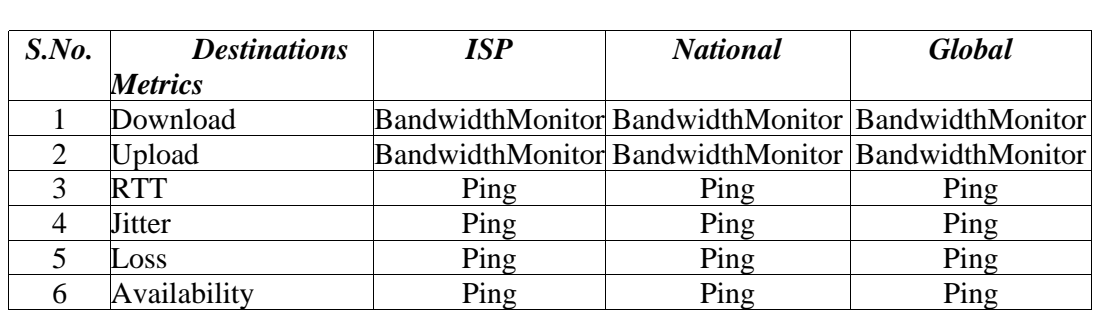

#### **Table 5: Experiment Tools**

In out testing process, we follow the guidelines mentioned below:

**Guideline 1.** Run trace-route just before each experiment to record the route to the destination site. This will also ensure that the local DNS cache is primed with the IP address of the site, so that DNS lookup does not affect the subsequent measurements.

|                    |                |                  | D:\>tracert mail.yahoo.com |    |                               |                                                                       |
|--------------------|----------------|------------------|----------------------------|----|-------------------------------|-----------------------------------------------------------------------|
|                    |                |                  | over a maximum of 30 hops: |    |                               | Tracing route to inlogin.yahoo-ht2.akadns.net [202.86.7.110]          |
| $\frac{1}{2}$<br>4 | ≤1             | ms               |                            |    | <1 ms     <1 ms               | wify2.midascomm.com [192.168.14.1]                                    |
|                    |                | $3 \, \text{ms}$ |                            |    |                               | 2 ms       2 ms   192.168.100.1                                       |
|                    |                |                  |                            |    |                               | 2 ms       4 ms       2 ms   192.168.5.251                            |
|                    |                | $2 \text{ ms}$   |                            |    |                               | 2 ms $3$ ms $192.168.5.2$                                             |
| 5                  | 1370 ms        |                  |                            |    |                               | 1237 ms   1529 ms   dsl-TN-static-001.240.22.125.airtelbroadband.in   |
|                    | 1125.22.240.11 |                  |                            |    |                               |                                                                       |
| 6                  | 1805 ms        |                  |                            |    |                               | .1933 ms   2146 ms   ras-Chn-165.227.95.61.airtelbroadband.in  [61.95 |
| 1227.1651          |                |                  |                            |    |                               |                                                                       |
| - 7                | $2222$ ms      |                  |                            |    | 2172 ms  1780 ms              | 61.95.240.129                                                         |
| 8                  | $1817$ ms      |                  |                            |    |                               | 1555 ms 1751 ms 59.145.6.235                                          |
| -9                 | $1387$ ms      |                  | 1339                       | ms | 1291 ms                       | 59.145.0.133                                                          |
| 10                 |                |                  |                            |    |                               | 1153 ms 1507 ms 1380 ms 59.145.0.70                                   |
| 11                 |                |                  |                            |    | $1474$ ms $1642$ ms $1693$ ms | ge-2-4.msr1.in.yahoo.com [203.84.220.217]                             |
| 12                 |                |                  |                            |    | 1220 ms 1550 ms 1563 ms       | ge-2-38.msr1.in2.yahoo.com [203.104.23.198]                           |
| $\vert$ 13         | 1399 ms        |                  |                            |    | 1023 ms  1189 ms              | po1.bas-a2.in2.yahoo.com [203.104.23.234]                             |
| 14                 | ¥              |                  | 1508                       | ms | $1168$ ms                     | 11.member.vip.in2.yahoo.com [202.86.7.110]                            |
| Trace complete.    |                |                  |                            |    |                               |                                                                       |

**Figure 5 : Traceroute Test Result** 

- **Guideline 2.** Ensure that no other applications, background tasks or viruses are running in the PC during the measurements. These may generate network traffic. Linux is preferable as Windows is more susceptible to viruses (It's a suggestion and the experimenter can use any OS of his choice, provided the background tasks and viruses are controlled).
- **Guideline 3.** The duration of each upload/download must be at least 100 seconds to minimize timing errors. For upload and download, minimum file size should be 2 MB (But 5 MB is recommended). The file size can be chosen based on the ISP package (e.g. for 64 Kbps link, 2 Mb would be sufficient, since the duration is longer).
- **Guideline 4.** To have a proper recording of the test results for future references, we recommend saving all test results (screen shots) of all measurement programs including ping, traceroute, bwmonitor, etc. Use a structured file name of the format:

*<ISP>-<Plan>-<DDMMYYHHmm>-<program>. <Ext>* 

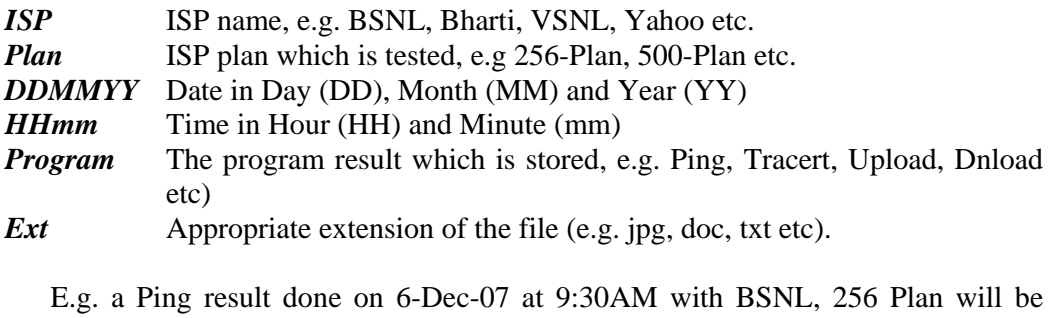

named as *BSNL-256Plan-0612070930-ping.txt* 

**Guideline 5.** Each measurement must be repeated for three times.

## **3 Testing Period**

The above-mentioned metrics are measured at different time of the day, as follows:

| # | <b>Measuring Time</b> | <b>Remarks</b>                                      |
|---|-----------------------|-----------------------------------------------------|
|   | 08:05 AM              | Lean traffic time                                   |
|   | $11:13$ AM            | Peak business hour traffic                          |
|   | 03:07 PM              | Peak Business hour traffic                          |
|   | 06:16 PM              | Low business traffic and medium residential traffic |
|   | 08:23 PM              | Low business traffic and high residential traffic   |
|   | 10:26 PM              | Medium-High Residential traffic                     |

**Table 6: Times for repetition of experiments** 

The timings are chosen in such a way to analyze the quality from low usage period to heavily used period. The readings are tabulated for at least 4 working days and weekend days or national holidays spread over a 15-day period.